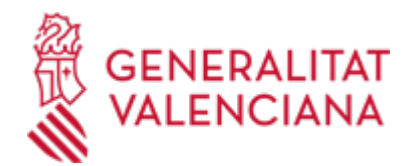

**Aportación documental para solicitud de adhesión como establecimiento de la convocatoria de ayudas para la compra/electrificación de bicicletas urbanas y compra de Vehículos de Movilidad Personal eléctricos (21074 / SIA: 2310405)**

#### **Organismo**

Conselleria de Medio Ambiente, Agua, Infraestructuras y Territorio

**Estado**

En Tramitación

**Plazo de solicitud**

Cerrado

### **INFORMACIÓN BÁSICA**

### **¿QUÉ ES Y PARA QUÉ SIRVE?**

Como consecuencia de un REQUERIMIENTO DE SUBSANACIÓN emitido por la Administración, este trámite permite la aportación de múltiples documentos a un expedientede solicitud de adhesión como establecimiento de la convocatoria de ayudas para la compra/electrificación de bicicletas urbanas y compra de Vehículos de Movilidad Personal eléctricos.

El objeto de la aportación de documentación es la subsanación de las deficiencias detectadas en el expediente.

#### **REQUISITOS**

Haber recibido un requerimiento de subsanación sobre un expediente telemático.

En la documentación aportada deberá constar toda la información necesaria que permita una correcta identificación del expediente telemático al que hace referencia.

### **INTERESADOS**

Comercios y tiendas con establecimiento físico ubicado en la CV, que estén autorizados para la venta de bicicletas -convencionales y/o electrificadas, kits de electrificación, y/o VMP eléctricos.

### **NORMATIVA GENERAL**

· [Normativa] Ley 38/2003, de 17 de noviembre General de Subvenciones

<https://www.boe.es/buscar/pdf/2003/BOE-A-2003-20977-consolidado.pdf>

· [Normativa] RD 887/2006 de 21 de julio, por el que se aprueba el Reglamento de la Ley 38/2003, de 17 de noviembre, General de Subvenciones.

<https://www.boe.es/buscar/pdf/2006/BOE-A-2006-13371-consolidado.pdf>

· [Normativa] Ley 1/2015, de 6 de febrero, de la Generalitat, de Hacienda pública, del sector público instrumental y de subvenciones

<https://www.boe.es/buscar/pdf/2015/BOE-A-2015-1952-consolidado.pdf>

# **ENLACES**

· Certificados admitidos en la Generalitat

[https://sede.gva.es/es/sede\\_certificados](https://sede.gva.es/es/sede_certificados)

· Registro Representantes GVA

- <https://www.gva.es/es/proc17168>
- · Carpeta Ciudadana

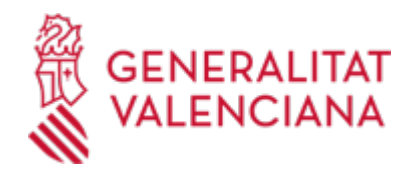

### <https://www.tramita.gva.es/cdc/login.html?idioma=es>

#### · Preguntas Frecuentes

<https://sede.gva.es/es/preguntes-frequents>

### **DUDAS SOBRE LA TRAMITACIÓN TELEMÁTICA**

#### **Dudas del trámite**

· [oficinadelabibicleta@gva.es](mailto:oficinadelabibicleta@gva.es)

### **Problemas informáticos**

· [Formulario de consulta](https://sede.gva.es/es/formulari-problemes-tecnics)

#### **SOLICITUD**

### **PLAZO DE PRESENTACIÓN**

Desde: 15/06/2020 Hasta: 01/11/2020 El plazo será el señalado en el requerimiento de subsanación.

### **FORMULARIOS Y DOCUMENTACIÓN**

- Impreso normalizado de solicitud.

- Los documentos electrónicos requeridos a su solicitud de subsanación.

### **FORMA DE PRESENTACIÓN**

#### **Telemática**

1. Para presentar esta solicitud mediante la tramitación telemática, la persona solicitante deberá disponer de firma electrónica avanzada: bien con el certificado reconocido de entidad (personas jurídicas), o bien con el certificado reconocido para ciudadanos (persona física), compatible con la plataforma telemática de la Generalitat, más información respecto a los certificados admitidos en la Generalitat se puede ver en el enlace "Certificados admitidos en la Generalitat".

En el caso de utilizar un certificado digital de persona física actuando en representación de una persona jurídica, se deberá inscribir previamente en el Registro de Representantes ante la Generalitat para la realización de trámites por vía telemática. Esta inscripción la puede hacer a través del enlace "Registro de Representantes".

2. Si ya dispone de certificado digital podrá acceder clicando en "Tramitar con certificado" (que figura en color rojo al inicio de este trámite de la Guía Prop), accederá al trámite telemático, que le permitirá cumplimentar el formulario web inicial, anexar la documentación correspondiente y realizar la presentación telemática de todo ello, tras lo cual obtendrá el correspondiente justificante de registro. A partir del momento de dicha presentación toda la documentación presentada (incluido el justificante) estará disponible siempre en su Carpeta Ciudadana, a la que puede acceder desde la sección de enlaces.

3. Más información sobre la tramitación telemática se puede encontrar en el enlace "Preguntas Frecuentes".

Revise la lista de preguntas frecuentes detalladas en esa dirección para ver si puede solucionar su problema. En caso de que siga necesitando ayuda, por favor notifíquelo a través del uno de los correos electrónicos detallados en la sección: "Donde consultar dudas sobre el trámite".

Los trámites que se realicen a través de la sede electrónica de la Generalitat pero que no lleguen a registrarse, se podrán recuperar durante un tiempo u otro dependiendo del trámite siempre y cuando no haya finalizado el plazo de solicitud, para posteriormente terminar la presentación telemática accediendo a la Carpeta Ciudadana de la Generalitat desde el apartado "como va lo mío"-> "solicitudes en creación".

### **Acceso con autenticación**

[https://www.tramita.gva.es/ctt-att-](https://www.tramita.gva.es/ctt-att-atr/asistente/iniciarTramite.html?tramite=DGM_GEN&version=4&idioma=es&idProcGuc=21074&idSubfaseGuc=SOLICITUD&idCatGuc=PR)

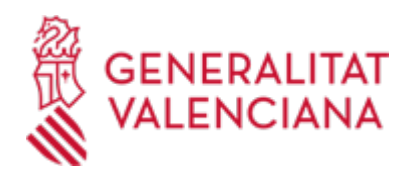

[atr/asistente/iniciarTramite.html?tramite=DGM\\_GEN&version=4&idioma=es&idProcGuc=21074&idSubfase](https://www.tramita.gva.es/ctt-att-atr/asistente/iniciarTramite.html?tramite=DGM_GEN&version=4&idioma=es&idProcGuc=21074&idSubfaseGuc=SOLICITUD&idCatGuc=PR) [Guc=SOLICITUD&idCatGuc=PR](https://www.tramita.gva.es/ctt-att-atr/asistente/iniciarTramite.html?tramite=DGM_GEN&version=4&idioma=es&idProcGuc=21074&idSubfaseGuc=SOLICITUD&idCatGuc=PR)

### **ENLACES**

· [Normativa] Ver Orden 5/2020, de 8 de junio

[http://www.dogv.gva.es/datos/2020/06/15/pdf/2020\\_4450.pdf](http://www.dogv.gva.es/datos/2020/06/15/pdf/2020_4450.pdf)

· [Normativa] Ver RESOLUCIÓN del Conseller de Política Territorial, Obras Públicas y Movilidad

[http://www.dogv.gva.es/datos/2020/06/15/pdf/2020\\_4449.pdf](http://www.dogv.gva.es/datos/2020/06/15/pdf/2020_4449.pdf)

· Página WEB de la Conselleria de Política Territorial, Obras Públicas y Movilidad <http://politicaterritorial.gva.es/es/web/vias-ciclopeatonales/ajudes-per-a-la-compra-de-bicicletes>

### **TRAMITACIÓN**

### **INFORMACIÓN DE TRAMITACIÓN**

Se debe acceder a la administración on-line, lugar en el que el ciudadano se identificará con un certificado de firma digital aceptado por la Generalitat, adjuntará los documentos electrónicos requeridos a su solicitud de subsanación, y finalmente lo registrará de entrada a través del registro telemático.

La documentación se incorporará al expediente abierto, y será analizada por el personal de la conselleria competente en esa materia, quien procederá en consecuencia.

### **ÓRGANOS TRAMITACIÓN**

[Conselleria de Medio Ambiente, Agua, Infraestructuras y Territorio](https://www.gva.es/es/inicio/atencion_ciudadano/buscadores/departamentos/detalle_departamentos?id_dept=25901) • C/ DE LA DEMOCRACIA, 77. CIUDAD ADVA. 9 DE OCTUBRE -TORRE 1 46018 València(València/Valencia) Tel.: 012 Fax.: 961208503 Web: https://mediambient.gva.es/es/conselleria

### **RESOLUCIÓN**

### **ÓRGANOS RESOLUCIÓN**

[Conselleria de Medio Ambiente, Agua, Infraestructuras y Territorio](https://www.gva.es/es/inicio/atencion_ciudadano/buscadores/departamentos/detalle_departamentos?id_dept=25901) • C/ DE LA DEMOCRACIA, 77. CIUDAD ADVA. 9 DE OCTUBRE -TORRE 1 46018 València(València/Valencia) Tel.: 012 Fax.: 961208503 Web: https://mediambient.gva.es/es/conselleria

## **AGOTA VÍA ADMINISTRATIVA**

Sí